# Коммутатор D-LINK

#### DES-3200-10

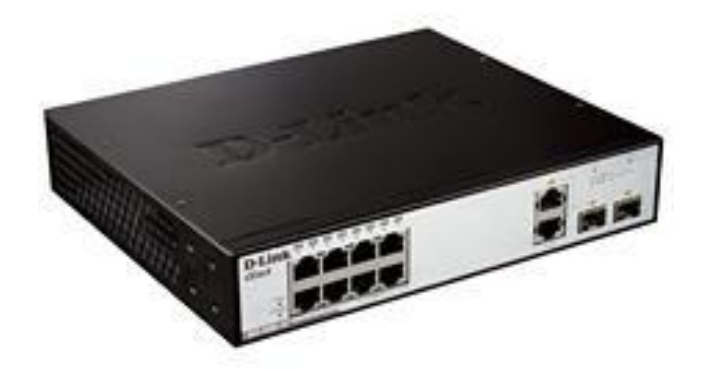

 $\Omega$ 

Подготовила: Нагорнова Т.Е., СГАСУ

### Коммутатор

**Сетевой коммутатор** (**свитч**) устройство, предназначенное для соединения нескольких узлов компьютерной сети в пределах одного или нескольких сегментов сети. Коммутатор передаёт данные только непосредственно получателю. Это повышает производительность и безопасность сети.

#### Компьютерная сеть

**Компьютерная сеть** — система связи компьютеров и/или компьютерного оборудования.

**Сегмент сети** — логически или физически обособленная часть сети.

Физическое разделение: ограничение сетевым устройством (повторитель, коммуникатор, мост или маршрутизатор). Все станции сегмента поддерживают один протокол доступа к среде передачи, делят ее общую пропускную способность.

Логическое разделение: основано на протоколе IP. Каждому сегменту выделяется диапазон адресов, который задается адресом сети и сетевой маской. Логические подсети соединяются с помощью маршрутизаторов.

Сегменты часто называют подсетями. Разделение сети на сегменты повышает эксплуатационные характеристики и безопасность сети.

### Внешний вид DES-3200-10

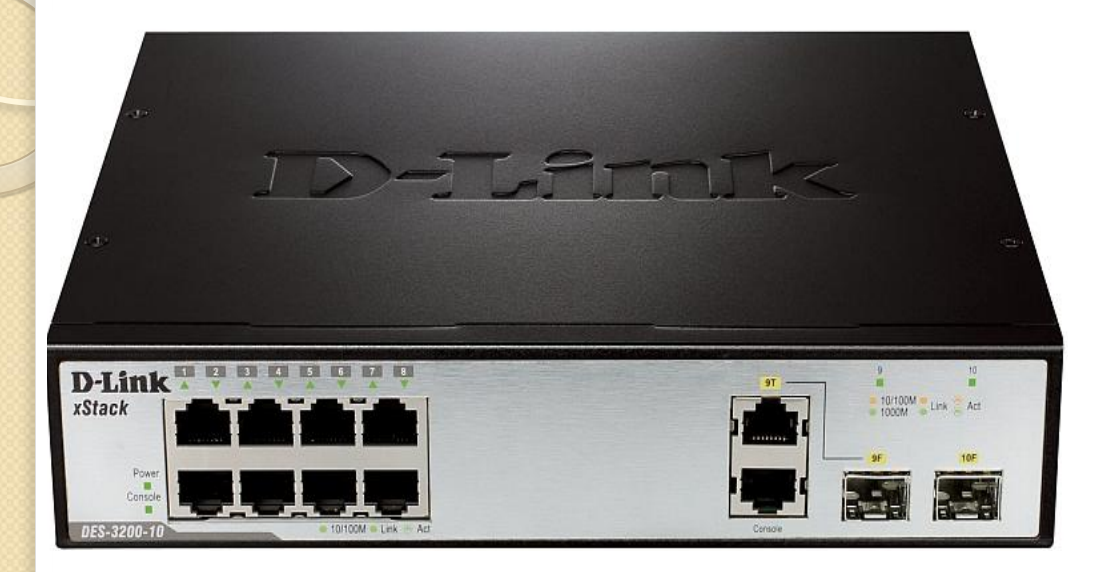

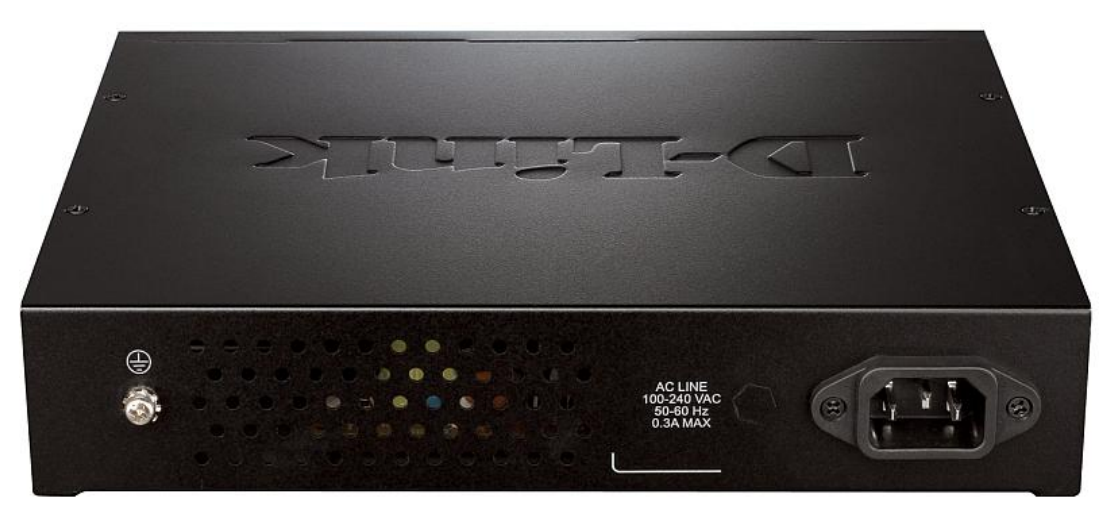

### Описание

- ⚫Управляемый коммунитатор D-Link
- ⚫2 уровня серии xStack
- $\bullet$ 8 портов 10/100BASE-T+1 порт 100/1000SFP+1 комбо-порт 10/100/1000 Base-T/100/1000SFP
- ⚫Предназначен для сети Metro Ethernet Ethernet - пакетная технология передачи данных преимущественно локальных компьютерных сетей.

#### Физические параметры

- ⚫ MTBF (наработка на отказ) 873, 75 ч
- $\bullet$  Акустика 0 дБ
- $\bullet$  Входное напряжение 100-240 В переменного тока, 50-60 Гц, 2 А макс.
- ⚫ Потребляемая мощность 12,7 Вт
- Размеры/ вес 228,5\*180\*44 мм / 1,46кг
- $\bullet$  Рабочая температура 0-40<sup>0</sup>С

### Производительность

- $\bullet$  Коммутационная матрица 5,6 Гбит/с
- ⚫ Скорость перенаправления 64-байтных пакетов - 4,2 Mpps
- ⚫ Размер таблицы MAC –адресов 8К
- ⚫ SDRAM для CPU 128 МБ
- ⚫ Буфер пакетов 384 КБ
- $\bullet$  Flash- память -16 МБ
- Jumbo- фрейм 2048 байт с тегом, 2044 байт без тега

### Безопасность и работоспособность

Функции:

- 1) IP-MAC-Port Binding (привязка IP-адреса источника к соответствующему МАС-адресу для определенного номера порта)
- 2) DHCP Snooping (определяет пары IP/MACадресов, отслеживая DHCP-пакеты и сохраняя их в «белом» списке IMPB)
- 3) D-Link Safeguard Engine (идентификация и приоритезация пакетов для предотвращения атак на трафик)

### Использование DES-3200-10

- Организация каналов связи  $1)$
- 2) Для подключения абонентов широкополосного доступа - ШПД (высокоскоростного)
	- Широкополосной доступ -это
	- а) высокая скорость
	- б) непрерывное подключение
	- в) «двусторонняя» связь

### Функции управления

- $\bullet$  Стандартные протоколы управления: SNMP, RMON, Telnet, аут безопасности SSH/SSL и DHCP Relay Option 82.
	- ⚫ Дружественный пользователю Web-интерфейс обеспечивает простоту управления.
- ⚫ Автоматическая настройка DHCP.
- Протокол Link Layer Discovery Protocol (LLDP) позволяет сетевому устройству оповещать локальную сеть о своем существовании и характеристиках для лучшего управления сетевой топологией.
- ⚫ Каждый порт поддерживает функцию диагностики кабеля.
- ⚫ Функция D-Link Single IP Management (SIM) одновременная настройка нескольких коммутаторов, мониторинг и обслуживание с любого рабочего места при запуске Web-браузера с помощью уникального IP-адреса.
- $\bullet$  Поддержка D-View 6.0 системы для эффективного управления настройками устройства.

## Web-интерфейс

#### **http://10.90.90.90**

Чтобы попасть на него на сетевой плате надо прописать IP- адрес из той же подсети, что и свитч (например 10.90.90.91)

### Настройка доступа к управлению **СВИТЧЕМ**

Прописываем IP-адрес коммутатора из своей сети

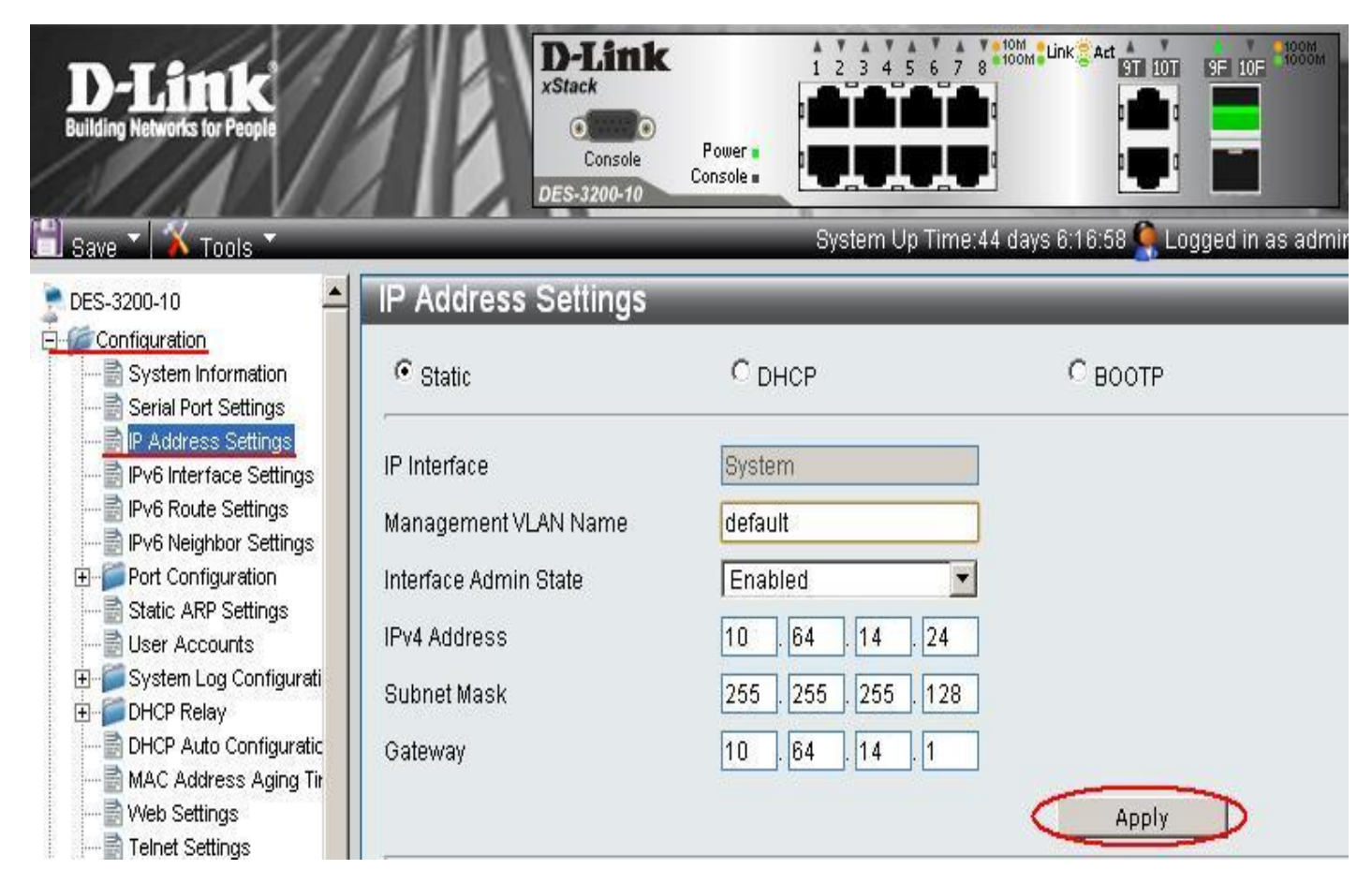

Перенастроить IP-адрес на сетевой плате компьютера в ту же подсеть

### Сеть с использованием Vlan(802.1q)

Меню настроенных на устройстве Vlan'ов и «привязанные» к ним порты.

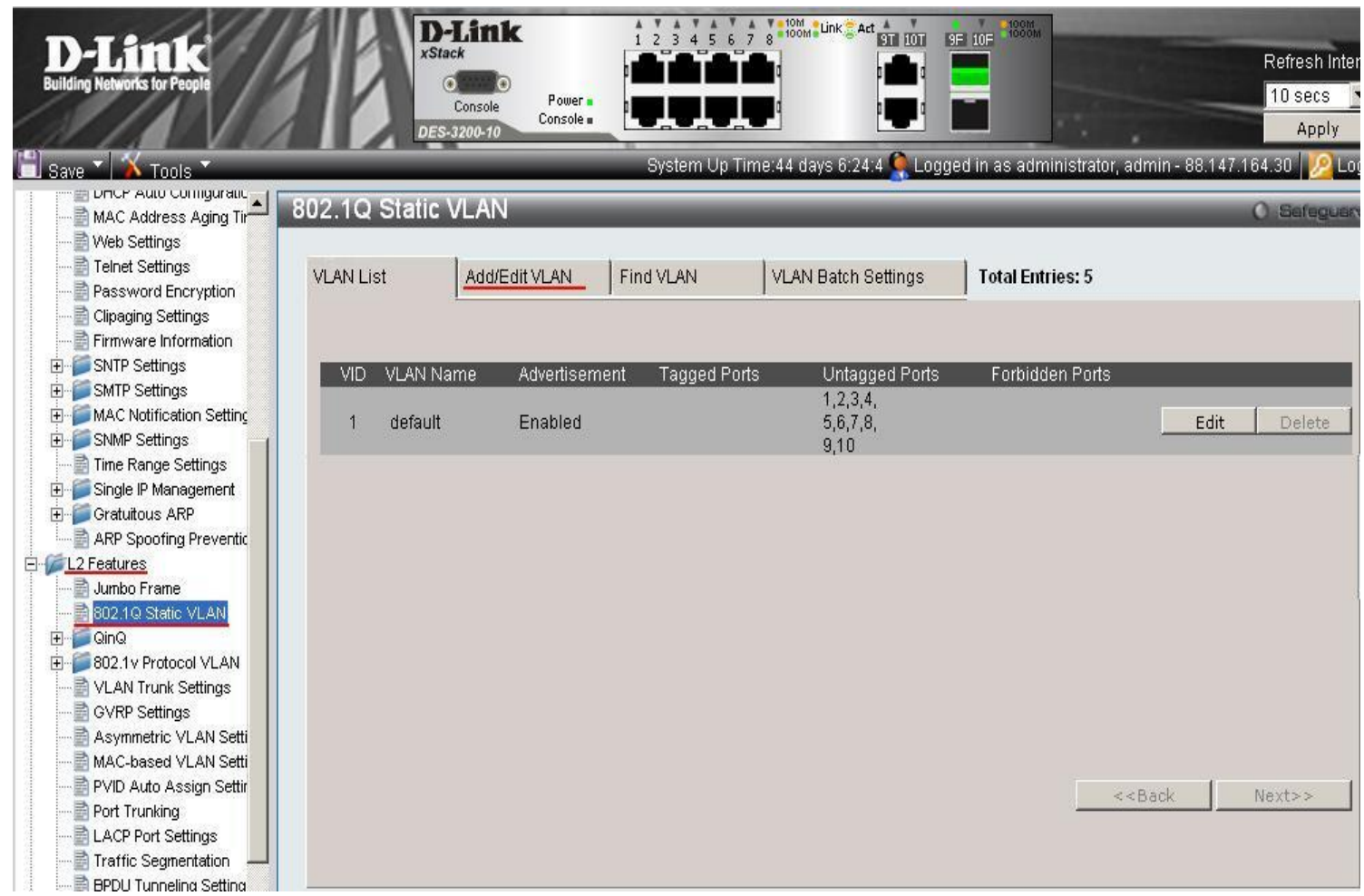

### Добавление Vlan

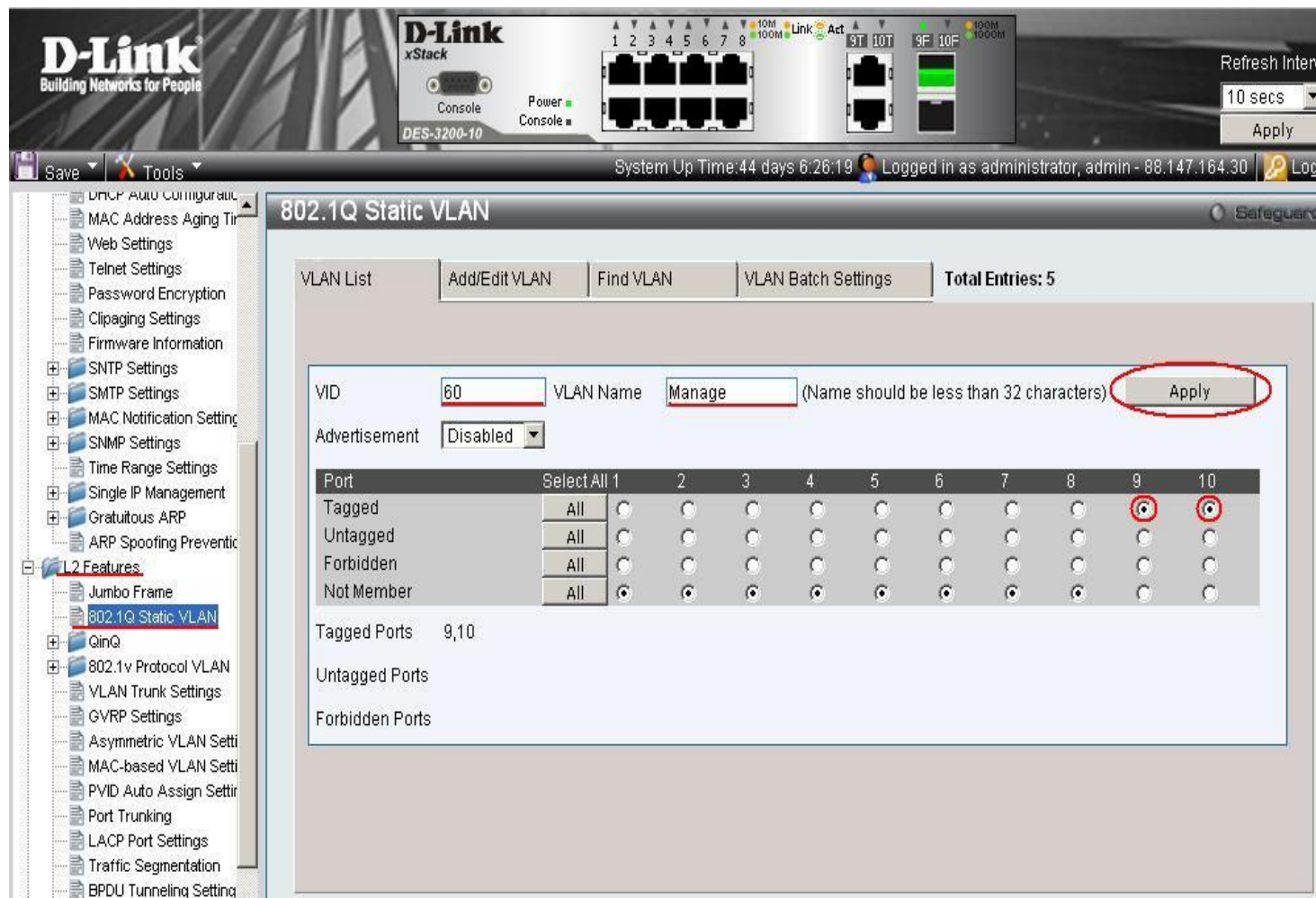

### Задание управляющего Vlan

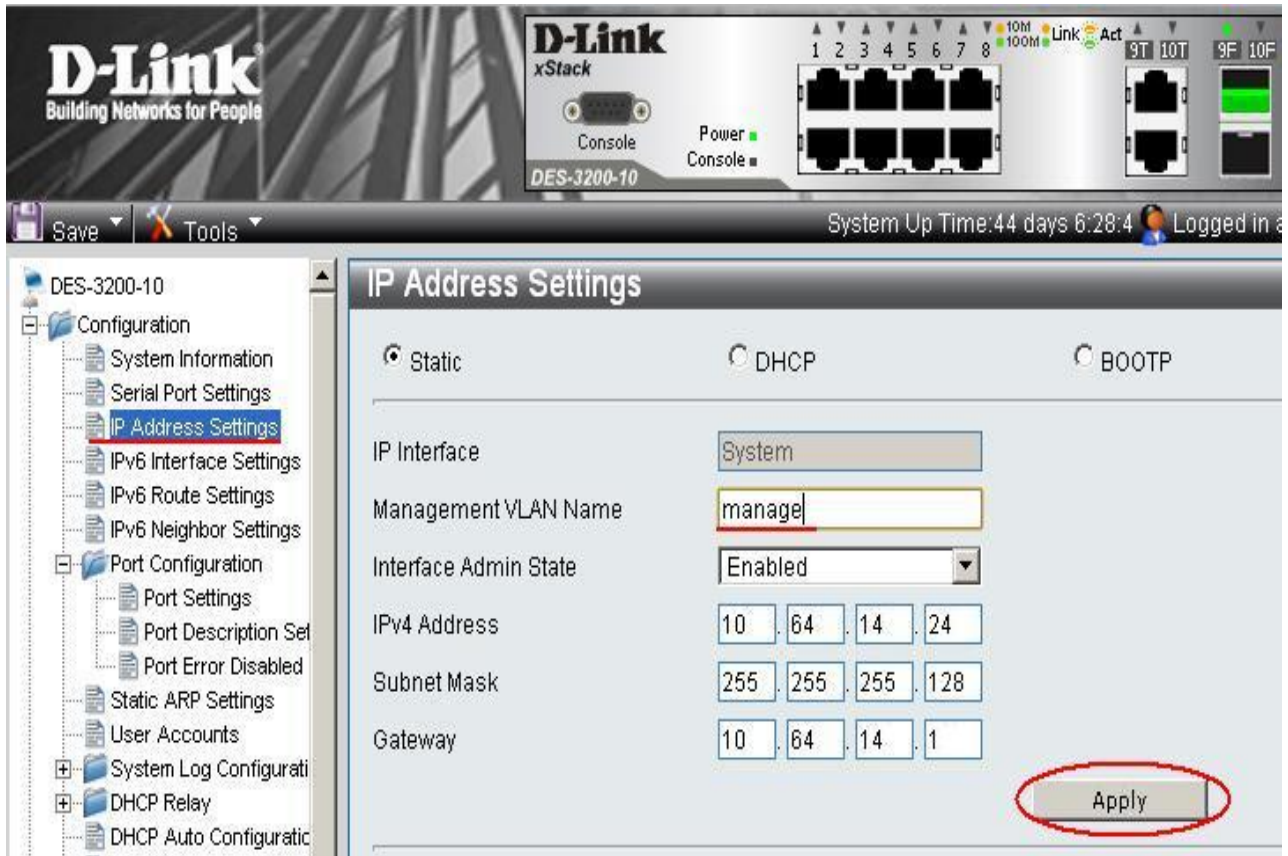

Коммуникатор будет доступен только по управляющему Vlan

### Настройка портов (выставление скорости)

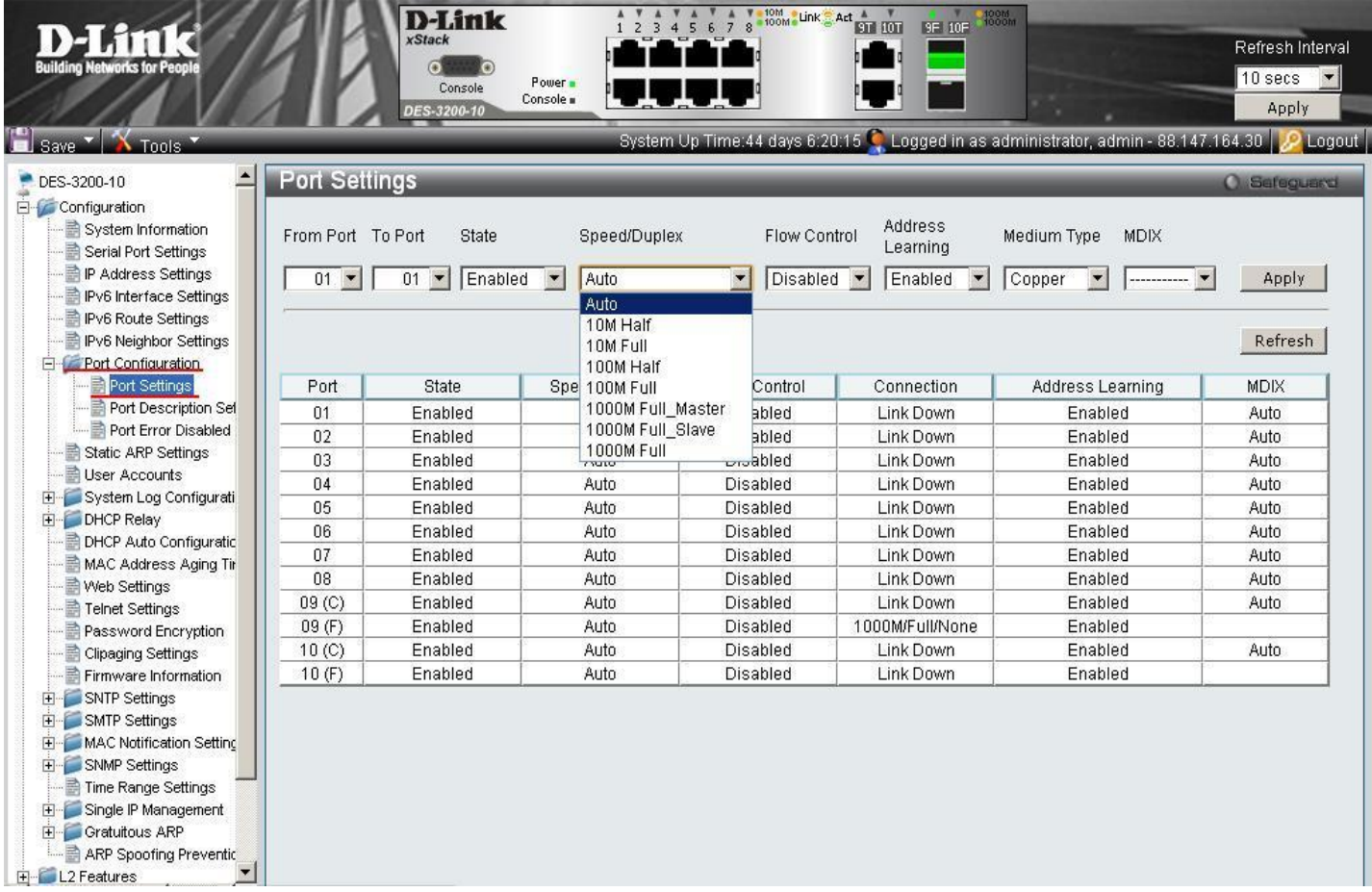

### Настройка доступа через авторизацию

#### Создаем нового пользователя и настраиваем его права

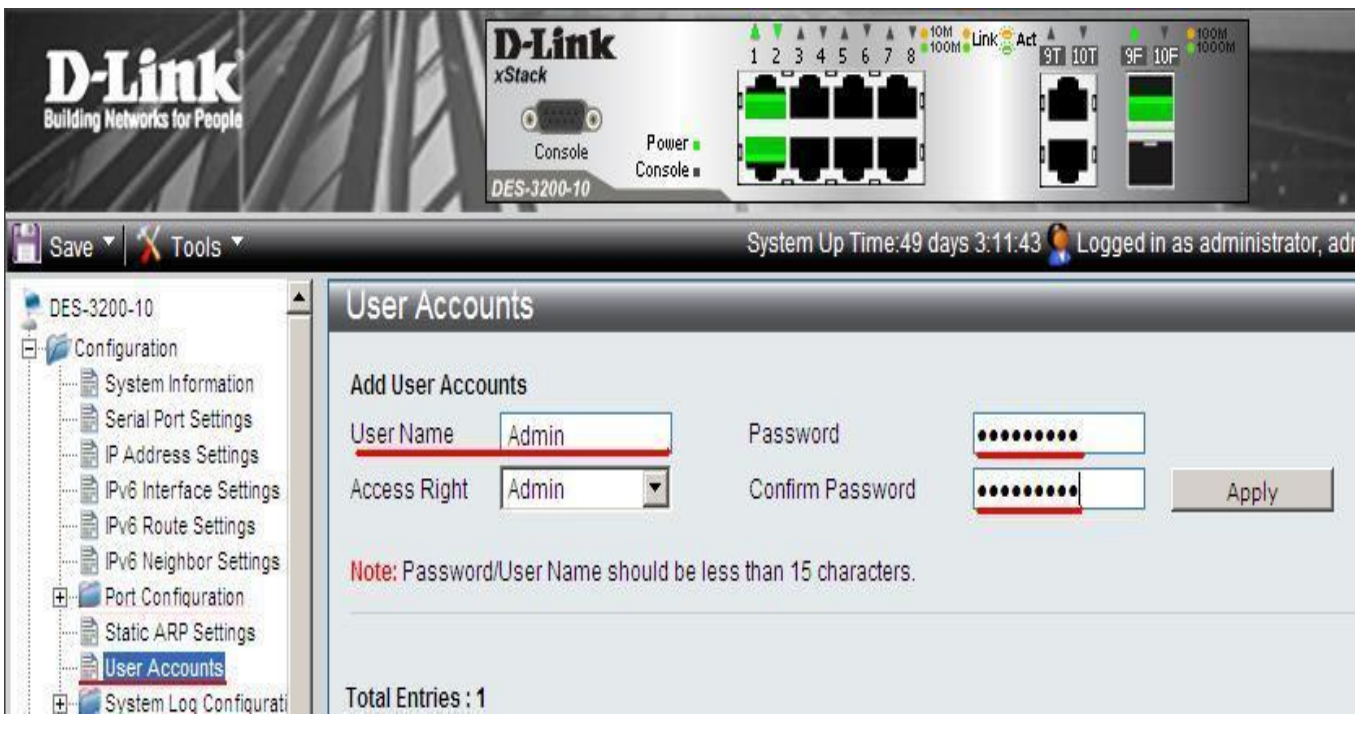

### Сохранение настроек

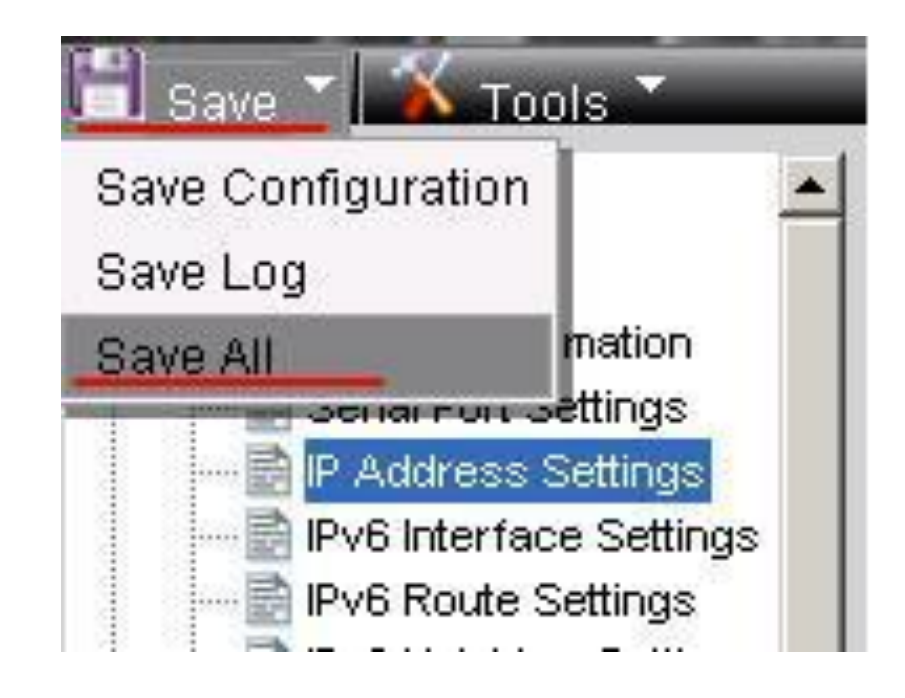

### Спасибо за внимание